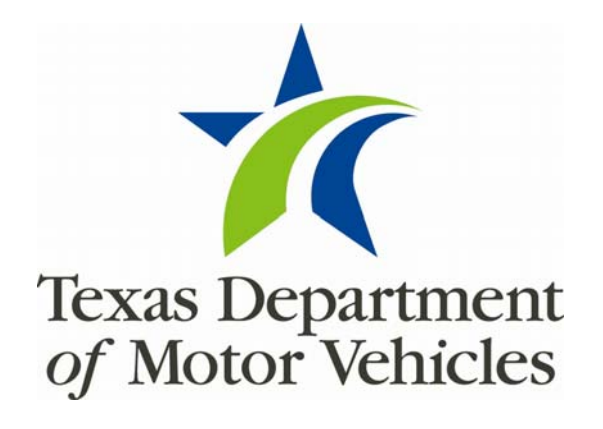

**Vision 21 e-Tag Enhancements June 2011** 

### **Contents**

<span id="page-1-0"></span>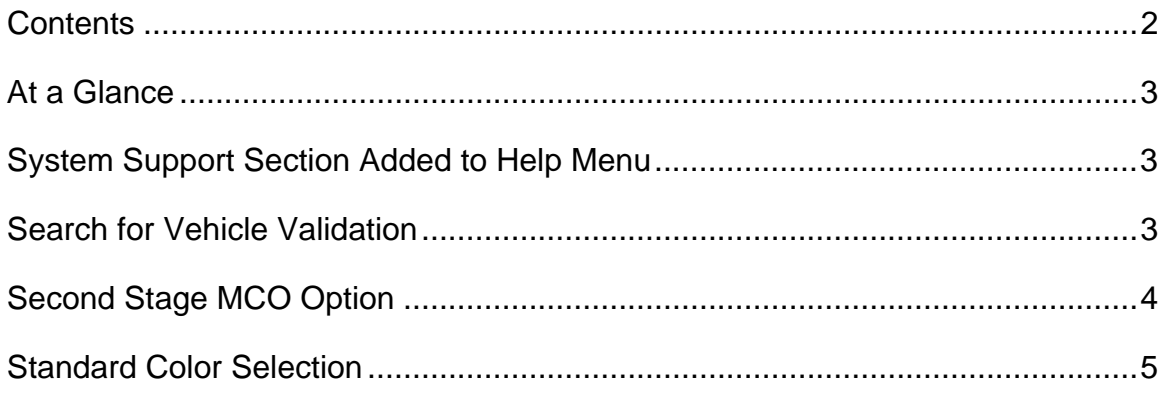

# <span id="page-2-0"></span>**At a Glance**

This release of e-Tag contains a number of enhancements to improve your user experience. These include:

- **System Support Information**
- **Search For Vehicle Message**
- Standard Color Selection
- Second Stage MCO option

# **System Support Section Added to Help Menu**

A new section for **System Support** information now appears in the Help Menu providing contact information for your convenience.

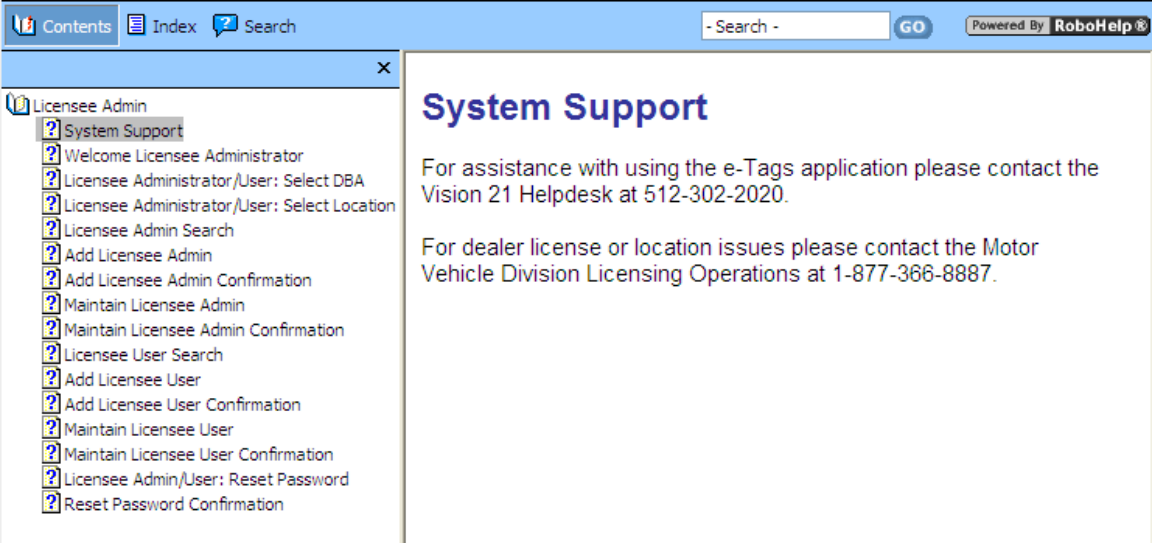

# **Search for Vehicle Validation**

A message now displays on the Search For Vehicle screen whenever you enter a VIN that is not 17 characters. This reminds you to validate the VIN before creating the tag. You may correct the VIN, if necessary, or select **Yes** or **No** to continue with the search.

VIN entered was not 17 characters in length. Do you want to continue?  $Yes$ No

• If you select **Yes**:

The application searches for the VIN in the system and, if found, returns the vehicle information.

If the application finds no vehicle information for the VIN then the information must be entered manually.

- If you select **No** the application returns you to the Search For Vehicle screen so you can reenter the VIN
- If creating a Fleet Buyer's Tag and the VIN entered is not 17 characters: It is displayed in a separate section with the header "The VIN entered is not 17 characters. Please verify before continuing." It may be removed from the fleet if necessary
- If the VIN is correct you may complete the required fields and proceed.

## <span id="page-3-0"></span>**Fleet Buyer's Tag - Search For Vehicle**

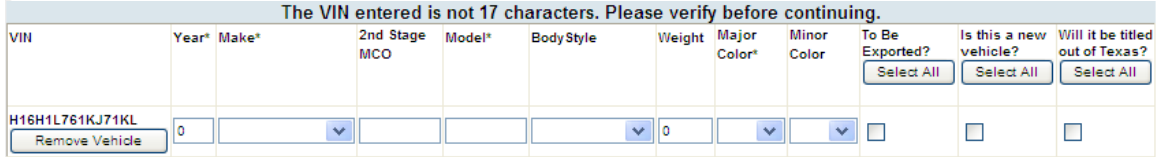

#### **Second Stage MCO Option**

A new field now appears in the Confirm Vehicle Information screen that allows a dealer to enter the vehicle Make of the second Stage MCO if needed. The field is limited to four characters. When you enter a Make in the second Stage MCO field, it becomes the Make of the vehicle and will display on the tag.

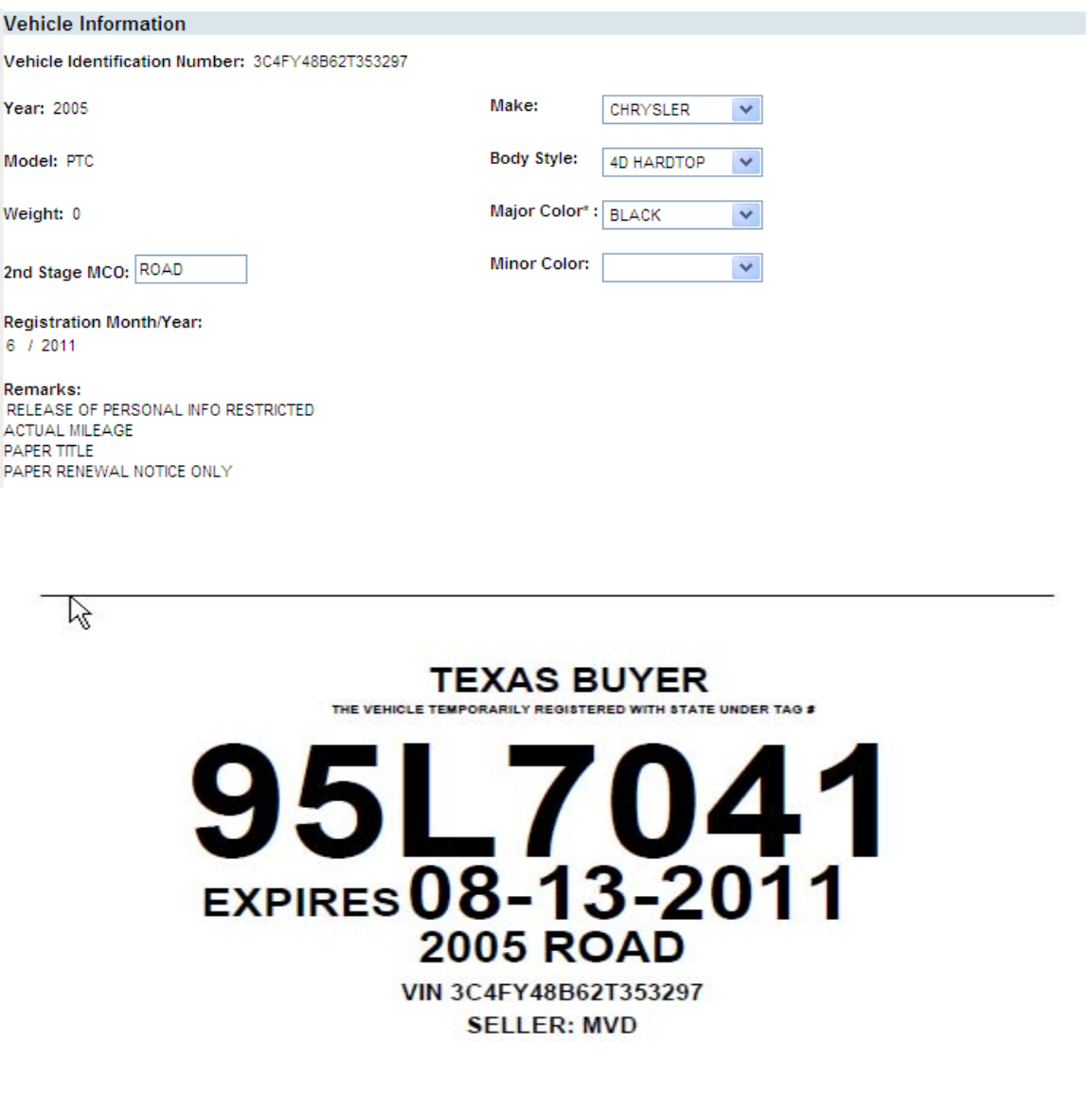

#### <span id="page-4-0"></span>*e-Tag Enhancements* **Standard Color Selection**

Vehicle color is now standardized and available as a selection via a drop-down box. There are now two options to input color:

- Major Color a required field and is used on vehicles that are one color,
- Minor Color an optional field that can be used when a vehicle is two-toned.

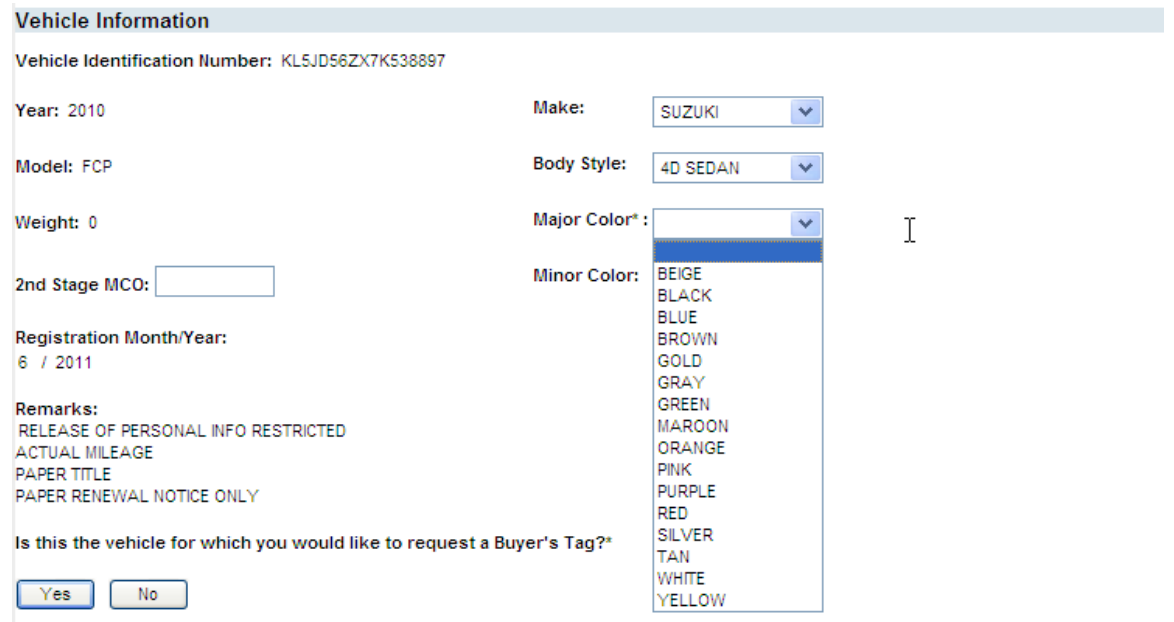

**NOTE:** The Minor Color cannot be the same as the Major Color and will result in an error message.

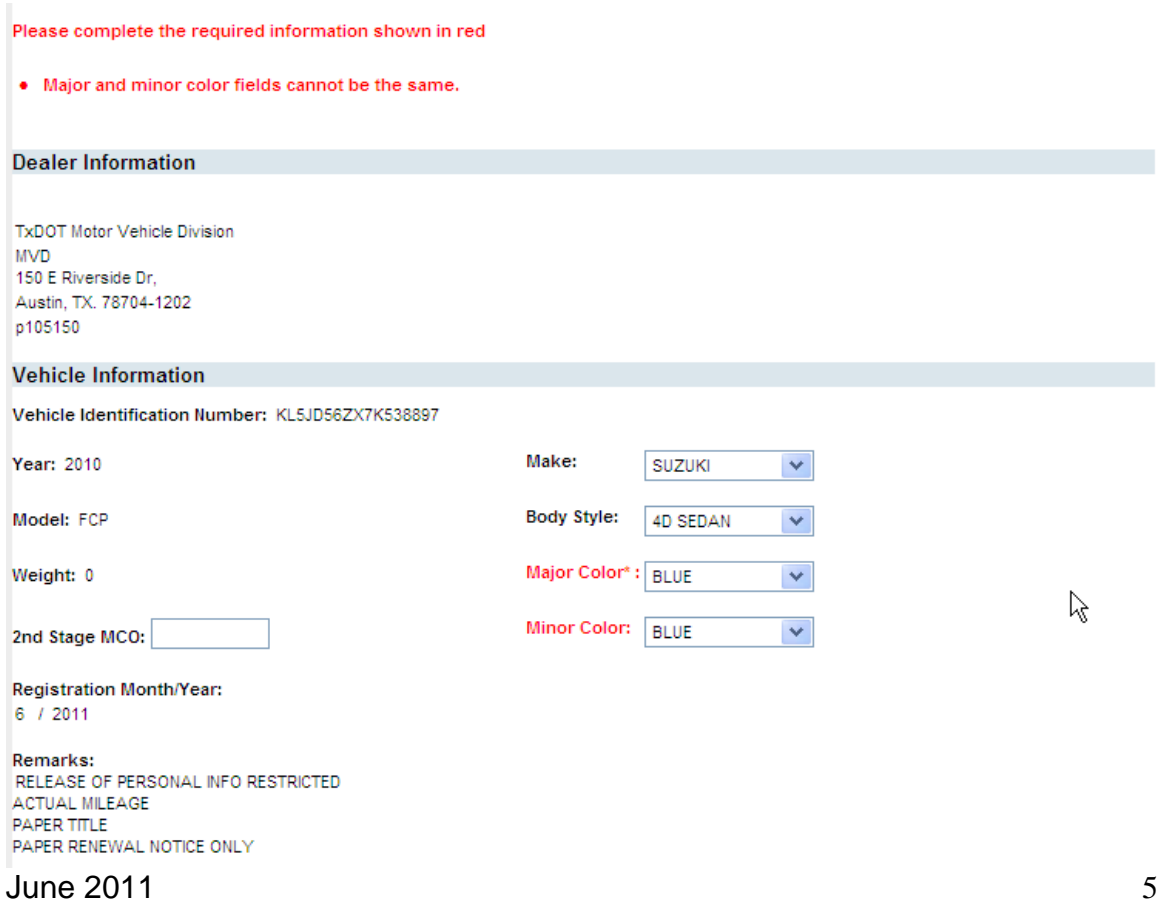